## **11.1.2. Захиалга цуцлах**

Захиалга цуцлах үйлдэл хийхээс өмнө **ДАРААХ НӨХЦӨЛ** биелсэн байх шаардлагатай. **Үүнд:**

Хүлээндэж байгаа төлөвтэй захиалгыг цуцлах боломжтой.

Захиалга цуцлах үйлдлийг дараах дарааллаар хийнэ. **Үүнд:**

- 1. **Дипломын дугаар, захиалга** ерөнхий цэсийг сонгоно.
- 2. Дипломын дугаар, захиалга дэд хэсгээс **захиалг**ыг сонгоно.
- 3. Захиалга шийдвэрлэх мөрийн урд байрлах меню дээр дарж **захиалга шийдвэрлэх** товчийг дарна.
- 4. Захиалга шийдвэрлэлт цонхны мэдээллийг оруулаад **захиалга цуцлах** товч дарна.

Захиалга цуцлах үйлдлийн дэлгэрэнгүй тайлбар:

## 1. **Дипломын дугаар, захиалга** ерөнхий цэсийг сонгоно.

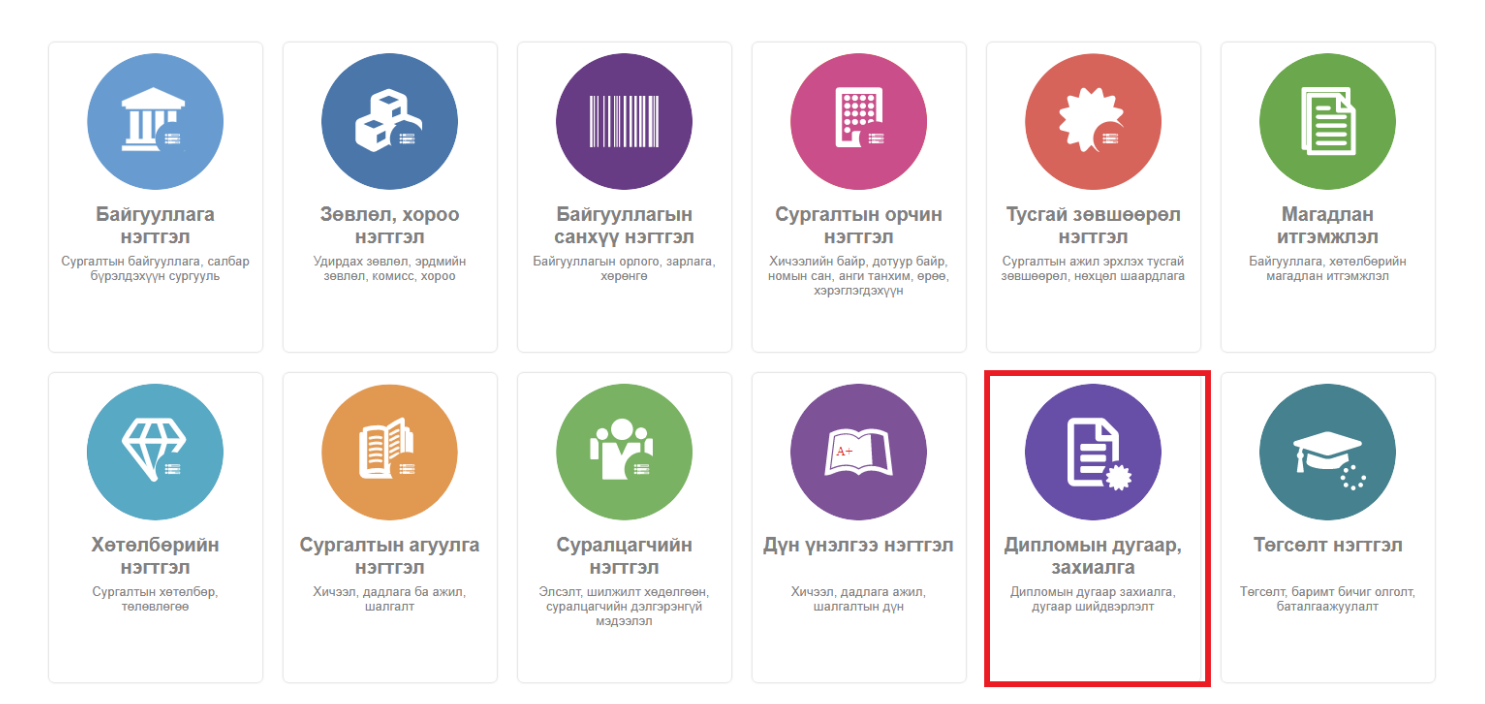

2. Дипломын дугаар, захиалга дэд хэсгээс **захиалг**ыг сонгоно.

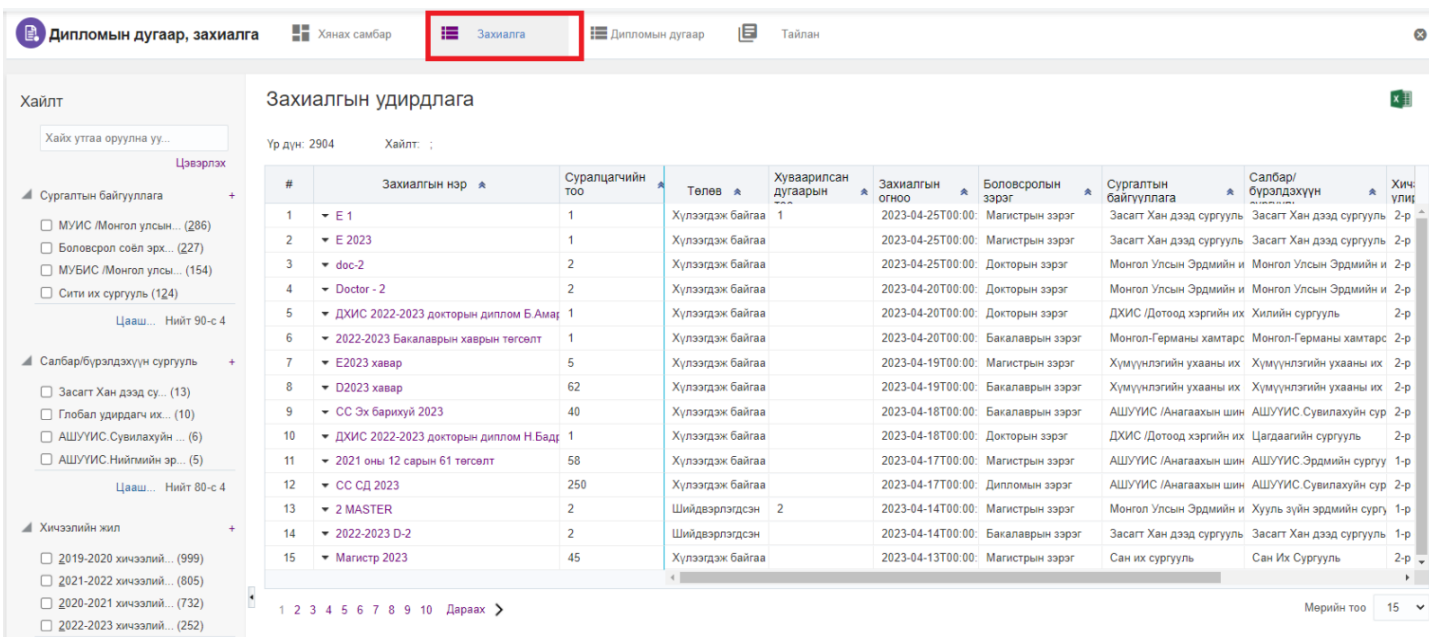

## 3. Захиалга шийдвэрлэх мөрийн урд байрлах меню дээр дарж **захиалга шийдвэрлэх** товчийг дарна.

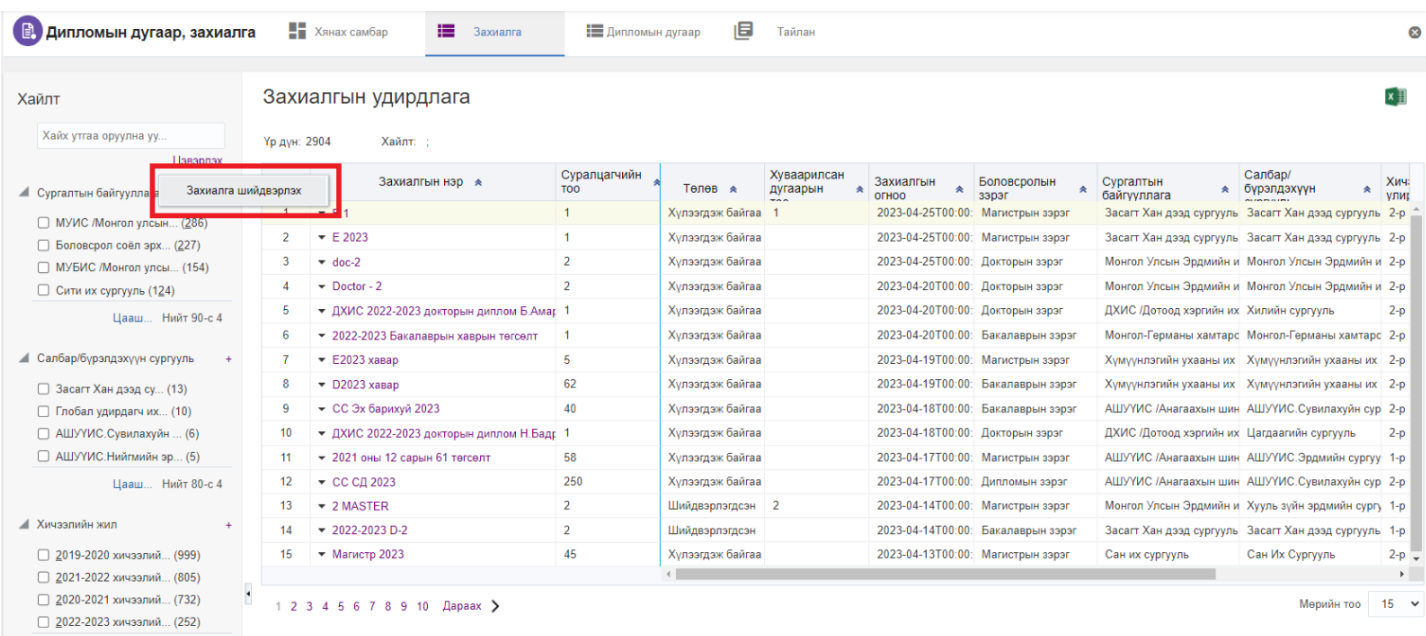

4. Захиалга шийдвэрлэлт цонхны мэдээллийг оруулаад **цуцлах** товч дарна.

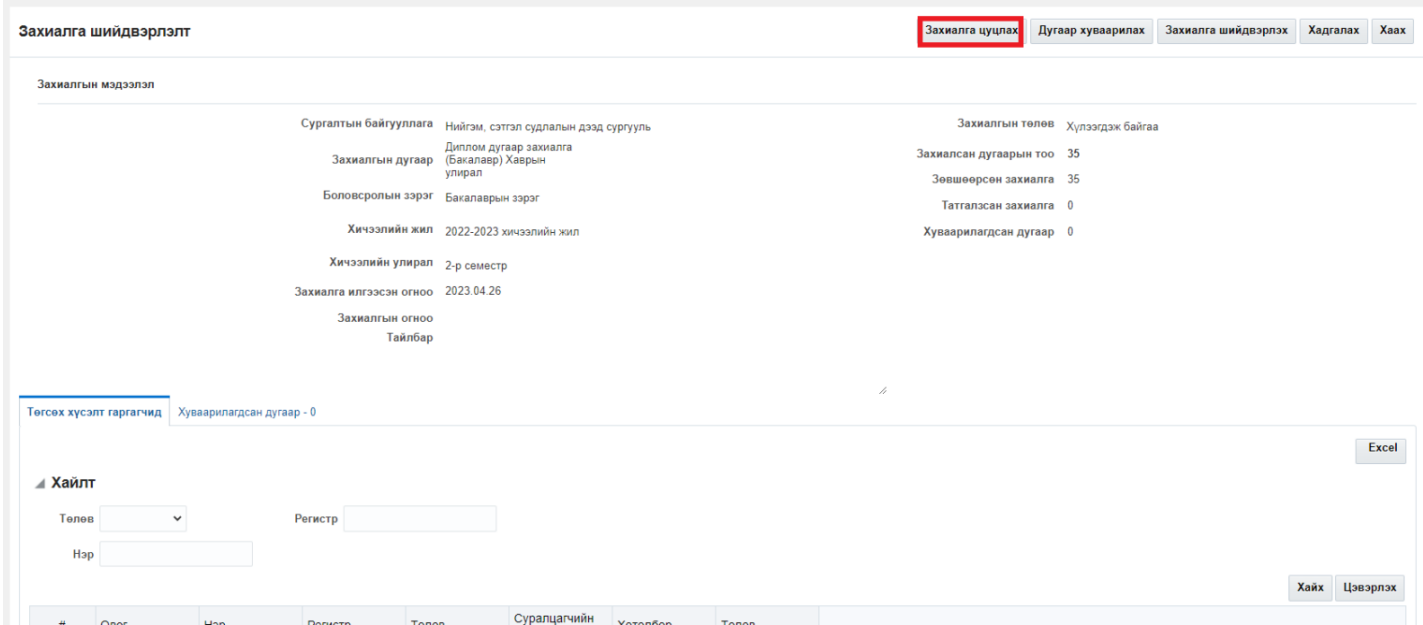